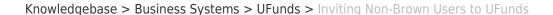

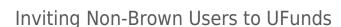

Stephanie Obodda - 2019-01-31 - Comments (0) - UFunds

As a rule, UFunds is restricted to the Brown community. There are two exceptions to this. First, grant periods may be set up to allow recommendations from non-Brown users. This requires no extra action to enable. Second, grant periods may be set up to allow non-Brown applications. In order for a non-Brown user to submit an application, they will need to be invited to use UFunds.

Because available grants are only visible once a user has logged in, non-Brown users will not be able to discover opportunities in UFunds. Making such users aware of your opportunities will require outreach through other means.

## The Invitation Workflow

🛅 BROWN

- 1. Any potential non-Brown users will first need to contact an approver for the grant period. This gives approvers a chance to verify that the user is an appropriate applicant.
- If the user is deemed appropriate, the next step is for the approver to collect their first name, last name, and Google email account. Only users with a valid Google account can be given access to UFunds.
- Once the name and email are known, the approver will go to Approve >
   Invitations and click New Invitation. Enter the name, email, any relevant notes, and click Save.
- 4. UFunds will send an invitation email to the user with a special link. Once the user clicks on that and successfully authenticates with Google, they will be able to apply to your grant period.